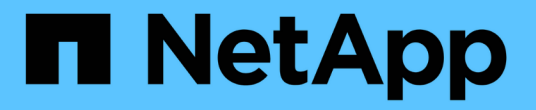

## **StorageGRID**를 수동으로 구성합니다

StorageGRID 11.7

NetApp April 12, 2024

This PDF was generated from https://docs.netapp.com/ko-kr/storagegrid-117/fabricpool/creating-hagroup-for-fabricpool.html on April 12, 2024. Always check docs.netapp.com for the latest.

# 목차

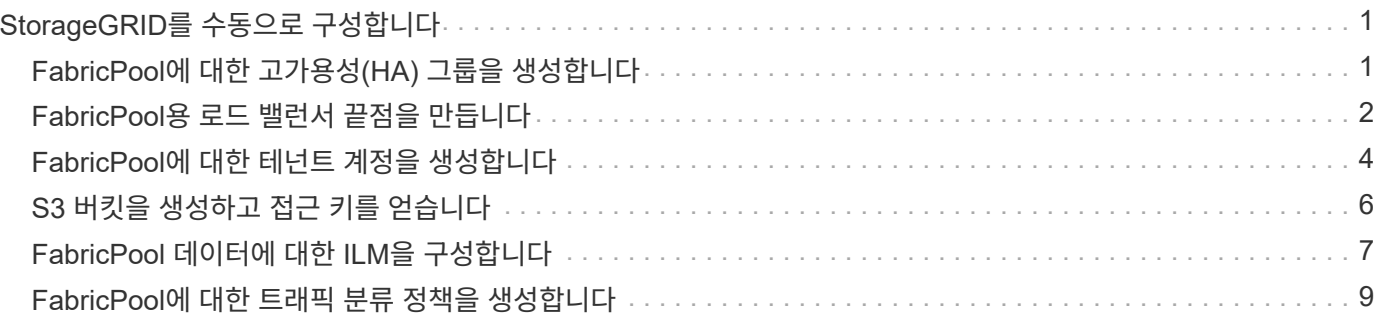

# <span id="page-2-0"></span>**StorageGRID**를 수동으로 구성합니다

### <span id="page-2-1"></span>**FabricPool**에 대한 고가용성**(HA)** 그룹을 생성합니다

FabricPool와 함께 사용하도록 StorageGRID를 구성할 때 HA(고가용성) 그룹을 하나 이상 선택적으로 생성할 수 있습니다. HA 그룹은 각 노드에 StorageGRID 로드 밸런서 서비스가 포함된 노드 모음입니다. HA 그룹에는 게이트웨이 노드, 관리자 노드 또는 둘 다 포함될 수 있습니다.

HA 그룹을 사용하면 FabricPool 데이터 연결을 계속 사용할 수 있습니다. HA 그룹은 가상 IP 주소(VIP)를 사용하여 로드 밸런서 서비스에 대한 고가용성 액세스를 제공합니다. HA 그룹의 액티브 인터페이스에 장애가 발생할 경우 백업 인터페이스에서 FabricPool 작업에 거의 영향을 주지 않고 워크로드를 관리할 수 있습니다.

이 작업에 대한 자세한 내용은 을 참조하십시오 ["](https://docs.netapp.com/ko-kr/storagegrid-117/admin/managing-high-availability-groups.html)[고가용성](https://docs.netapp.com/ko-kr/storagegrid-117/admin/managing-high-availability-groups.html) [그룹을](https://docs.netapp.com/ko-kr/storagegrid-117/admin/managing-high-availability-groups.html) [관리합니다](https://docs.netapp.com/ko-kr/storagegrid-117/admin/managing-high-availability-groups.html)["](https://docs.netapp.com/ko-kr/storagegrid-117/admin/managing-high-availability-groups.html). FabricPool 설정 마법사를 사용하여 이 작업을 완료하려면 로 이동합니다 ["FabricPool](https://docs.netapp.com/ko-kr/storagegrid-117/fabricpool/use-fabricpool-setup-wizard-steps.html) [설정](https://docs.netapp.com/ko-kr/storagegrid-117/fabricpool/use-fabricpool-setup-wizard-steps.html) [마법사를](https://docs.netapp.com/ko-kr/storagegrid-117/fabricpool/use-fabricpool-setup-wizard-steps.html) [액세스하고](https://docs.netapp.com/ko-kr/storagegrid-117/fabricpool/use-fabricpool-setup-wizard-steps.html) [완료합니다](https://docs.netapp.com/ko-kr/storagegrid-117/fabricpool/use-fabricpool-setup-wizard-steps.html)[".](https://docs.netapp.com/ko-kr/storagegrid-117/fabricpool/use-fabricpool-setup-wizard-steps.html)

시작하기 전에

- 을(를) 검토했습니다 ["](https://docs.netapp.com/ko-kr/storagegrid-117/fabricpool/best-practices-for-high-availability-groups.html)[고가용성](https://docs.netapp.com/ko-kr/storagegrid-117/fabricpool/best-practices-for-high-availability-groups.html) [그룹에](https://docs.netapp.com/ko-kr/storagegrid-117/fabricpool/best-practices-for-high-availability-groups.html) [대한](https://docs.netapp.com/ko-kr/storagegrid-117/fabricpool/best-practices-for-high-availability-groups.html) [Best Practice"](https://docs.netapp.com/ko-kr/storagegrid-117/fabricpool/best-practices-for-high-availability-groups.html).
- 를 사용하여 그리드 관리자에 로그인했습니다 ["](https://docs.netapp.com/ko-kr/storagegrid-117/admin/web-browser-requirements.html)[지원되는](https://docs.netapp.com/ko-kr/storagegrid-117/admin/web-browser-requirements.html) [웹](https://docs.netapp.com/ko-kr/storagegrid-117/admin/web-browser-requirements.html) [브라우저](https://docs.netapp.com/ko-kr/storagegrid-117/admin/web-browser-requirements.html)[".](https://docs.netapp.com/ko-kr/storagegrid-117/admin/web-browser-requirements.html)
- 루트 액세스 권한이 있습니다.

• VLAN을 사용하려는 경우 VLAN 인터페이스를 만들었습니다. 을 참조하십시오 ["VLAN](https://docs.netapp.com/ko-kr/storagegrid-117/admin/configure-vlan-interfaces.html) [인터페이스를](https://docs.netapp.com/ko-kr/storagegrid-117/admin/configure-vlan-interfaces.html) [구성합니다](https://docs.netapp.com/ko-kr/storagegrid-117/admin/configure-vlan-interfaces.html)[".](https://docs.netapp.com/ko-kr/storagegrid-117/admin/configure-vlan-interfaces.html)

- 단계
- 1. 구성 \* > \* 네트워크 \* > \* 고가용성 그룹 \* 을 선택합니다.
- 2. Create \* 를 선택합니다.
- 3. Enter details \* (세부 정보 입력) 단계에 대해 다음 필드를 작성합니다.

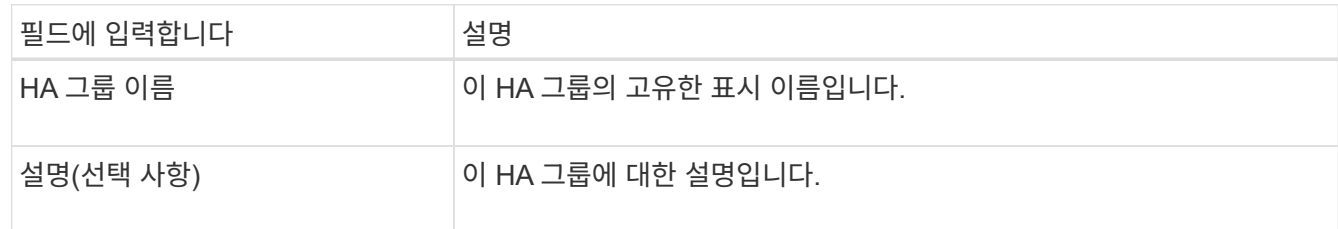

4. Add interfaces \* 단계에서 이 HA 그룹에 사용할 노드 인터페이스를 선택합니다.

열 머리글을 사용하여 행을 정렬하거나 검색어를 입력하여 인터페이스를 보다 빠르게 찾을 수 있습니다.

하나 이상의 노드를 선택할 수 있지만 각 노드에 대해 하나의 인터페이스만 선택할 수 있습니다.

5. 인터페이스 \* 우선 순위 지정 단계의 경우 이 HA 그룹에 대한 기본 인터페이스와 백업 인터페이스를 결정합니다.

행을 드래그하여 \* Priority order \* 열의 값을 변경합니다.

목록의 첫 번째 인터페이스는 기본 인터페이스입니다. Primary 인터페이스는 장애가 발생하지 않는 한 Active 인터페이스입니다.

HA 그룹에 둘 이상의 인터페이스가 포함되어 있고 활성 인터페이스에 장애가 발생하면 VIP(가상 IP) 주소가 우선 순위 순서대로 첫 번째 백업 인터페이스로 이동합니다. 이 인터페이스에 장애가 발생하면 VIP 주소가 다음 백업 인터페이스로 이동합니다. 장애가 해결되면 VIP 주소가 사용 가능한 우선 순위가 가장 높은 인터페이스로 다시 이동됩니다.

6. IP 주소 입력 \* 단계에 대해 다음 필드를 입력합니다.

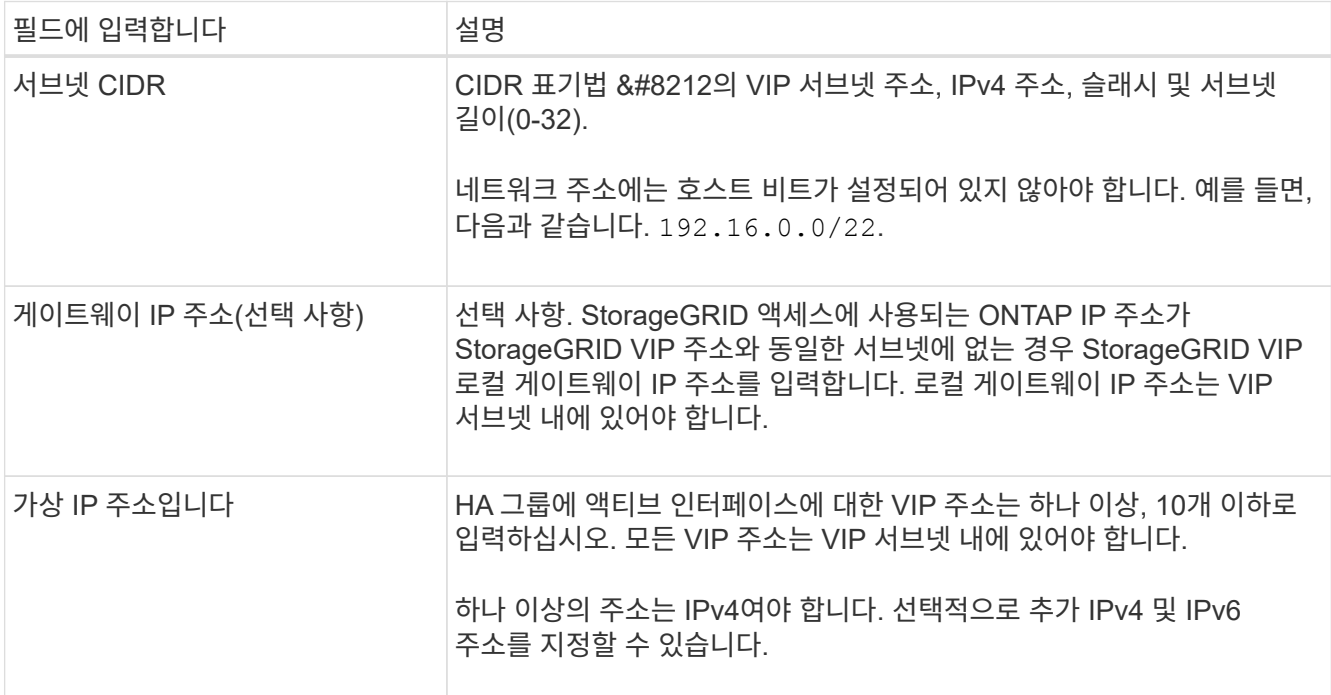

7. Create HA group \* 을 선택한 다음 \* Finish \* 를 선택합니다.

### <span id="page-3-0"></span>**FabricPool**용 로드 밸런서 끝점을 만듭니다

StorageGRID는 로드 밸런서를 사용하여 FabricPool와 같은 클라이언트 애플리케이션에서 워크로드를 관리합니다. 로드 밸런싱은 여러 스토리지 노드에서 속도와 연결 용량을 극대화합니다.

FabricPool와 함께 사용하도록 StorageGRID를 구성할 때는 로드 밸런서 끝점을 구성하고 ONTAP와 StorageGRID 간의 연결을 보호하는 데 사용되는 로드 밸런서 끝점 인증서를 업로드하거나 생성해야 합니다.

FabricPool 설정 마법사를 사용하여 이 작업을 완료하려면 로 이동합니다 ["FabricPool](https://docs.netapp.com/ko-kr/storagegrid-117/fabricpool/use-fabricpool-setup-wizard-steps.html) [설정](https://docs.netapp.com/ko-kr/storagegrid-117/fabricpool/use-fabricpool-setup-wizard-steps.html) [마법사를](https://docs.netapp.com/ko-kr/storagegrid-117/fabricpool/use-fabricpool-setup-wizard-steps.html) [액세스하고](https://docs.netapp.com/ko-kr/storagegrid-117/fabricpool/use-fabricpool-setup-wizard-steps.html) [완료합니다](https://docs.netapp.com/ko-kr/storagegrid-117/fabricpool/use-fabricpool-setup-wizard-steps.html)["](https://docs.netapp.com/ko-kr/storagegrid-117/fabricpool/use-fabricpool-setup-wizard-steps.html).

시작하기 전에

- 를 사용하여 그리드 관리자에 로그인했습니다 ["](https://docs.netapp.com/ko-kr/storagegrid-117/admin/web-browser-requirements.html)[지원되는](https://docs.netapp.com/ko-kr/storagegrid-117/admin/web-browser-requirements.html) [웹](https://docs.netapp.com/ko-kr/storagegrid-117/admin/web-browser-requirements.html) [브라우저](https://docs.netapp.com/ko-kr/storagegrid-117/admin/web-browser-requirements.html)[".](https://docs.netapp.com/ko-kr/storagegrid-117/admin/web-browser-requirements.html)
- 루트 액세스 권한이 있습니다.
- 일반을 검토했습니다 ["](https://docs.netapp.com/ko-kr/storagegrid-117/admin/managing-load-balancing.html)[로드](https://docs.netapp.com/ko-kr/storagegrid-117/admin/managing-load-balancing.html) [균형](https://docs.netapp.com/ko-kr/storagegrid-117/admin/managing-load-balancing.html) [조정에](https://docs.netapp.com/ko-kr/storagegrid-117/admin/managing-load-balancing.html) [대한](https://docs.netapp.com/ko-kr/storagegrid-117/admin/managing-load-balancing.html) [고려](https://docs.netapp.com/ko-kr/storagegrid-117/admin/managing-load-balancing.html) [사항](https://docs.netapp.com/ko-kr/storagegrid-117/admin/managing-load-balancing.html)["](https://docs.netapp.com/ko-kr/storagegrid-117/admin/managing-load-balancing.html) 뿐만 아니라 ["FabricPool](https://docs.netapp.com/ko-kr/storagegrid-117/fabricpool/best-practices-for-load-balancing.html)[의](https://docs.netapp.com/ko-kr/storagegrid-117/fabricpool/best-practices-for-load-balancing.html) [로드](https://docs.netapp.com/ko-kr/storagegrid-117/fabricpool/best-practices-for-load-balancing.html) [밸런싱](https://docs.netapp.com/ko-kr/storagegrid-117/fabricpool/best-practices-for-load-balancing.html) [모범](https://docs.netapp.com/ko-kr/storagegrid-117/fabricpool/best-practices-for-load-balancing.html) [사례](https://docs.netapp.com/ko-kr/storagegrid-117/fabricpool/best-practices-for-load-balancing.html)["](https://docs.netapp.com/ko-kr/storagegrid-117/fabricpool/best-practices-for-load-balancing.html).

단계

1. 구성 \* > \* 네트워크 \* > \* 로드 밸런서 엔드포인트 \* 를 선택합니다.

- 2. Create \* 를 선택합니다.
- 3. Enter endpoint details \* 단계에서 다음 필드를 입력합니다.

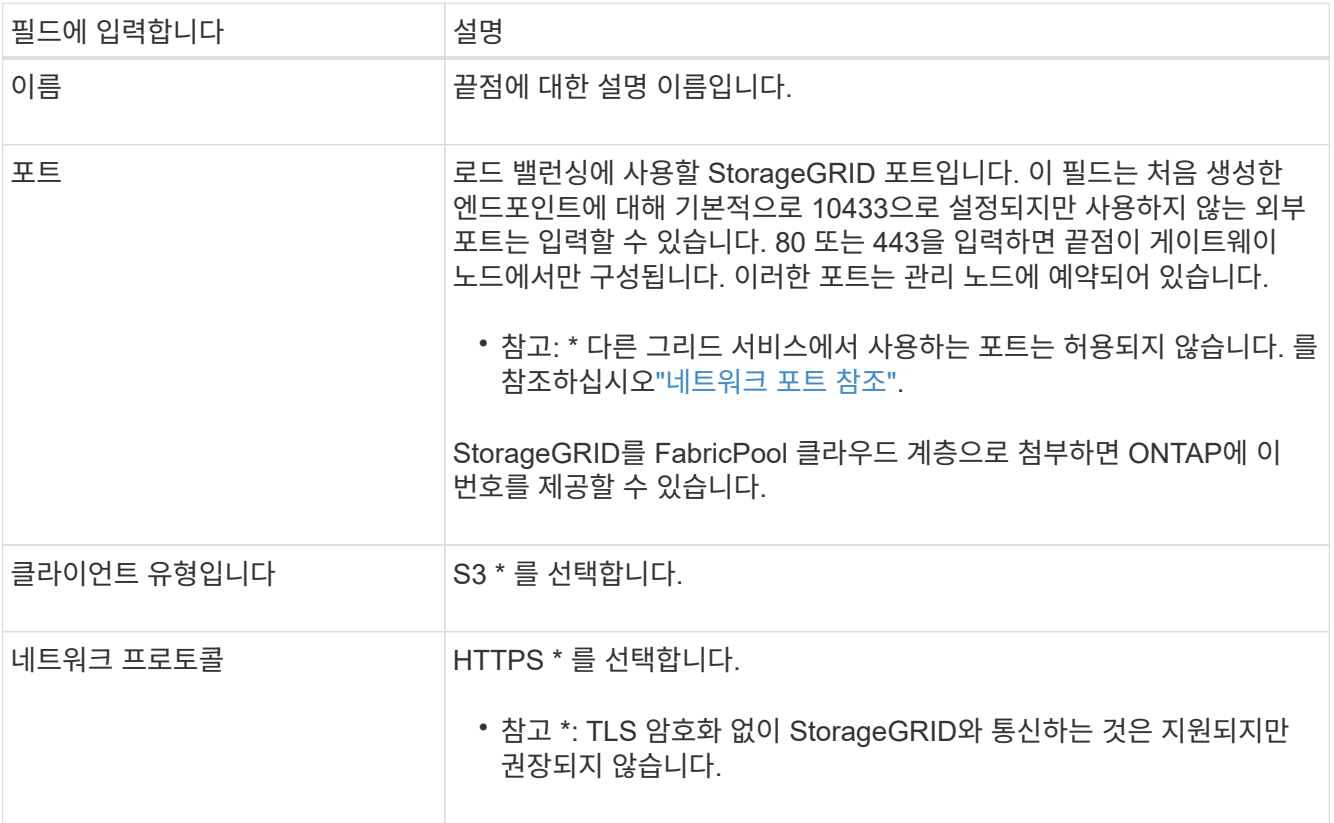

4. Select binding mode \* 단계에서 binding 모드를 지정합니다. 바인딩 모드는 IP 주소 또는 특정 IP 주소 및 네트워크 인터페이스를 사용하여 엔드포인트에 액세스하는 방법을 제어합니다.

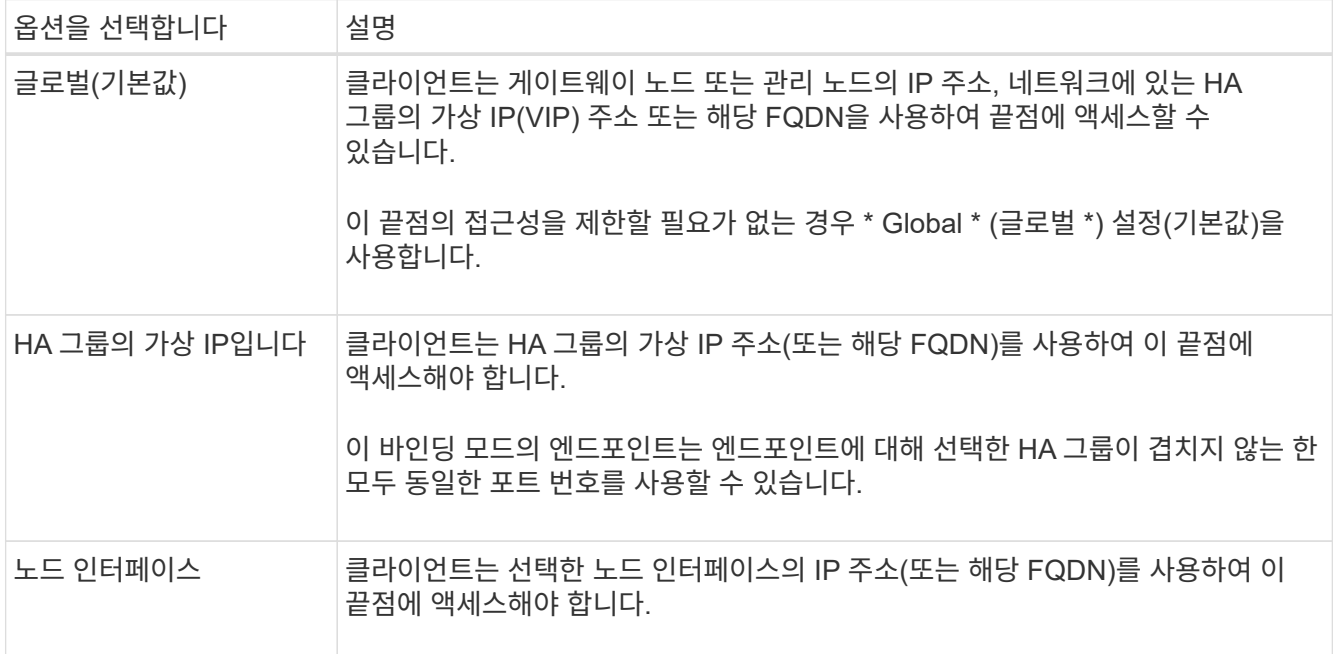

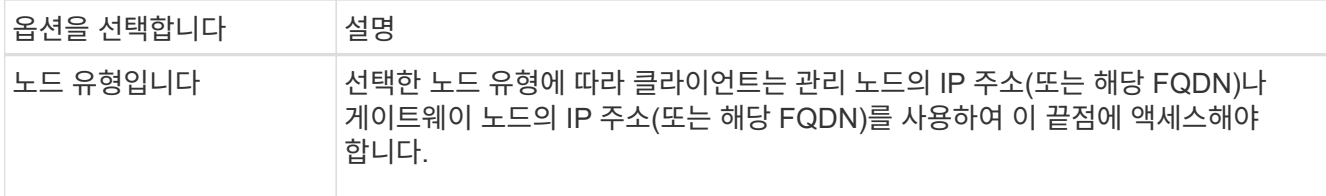

5. Tenant access \* 단계에서 다음 중 하나를 선택합니다.

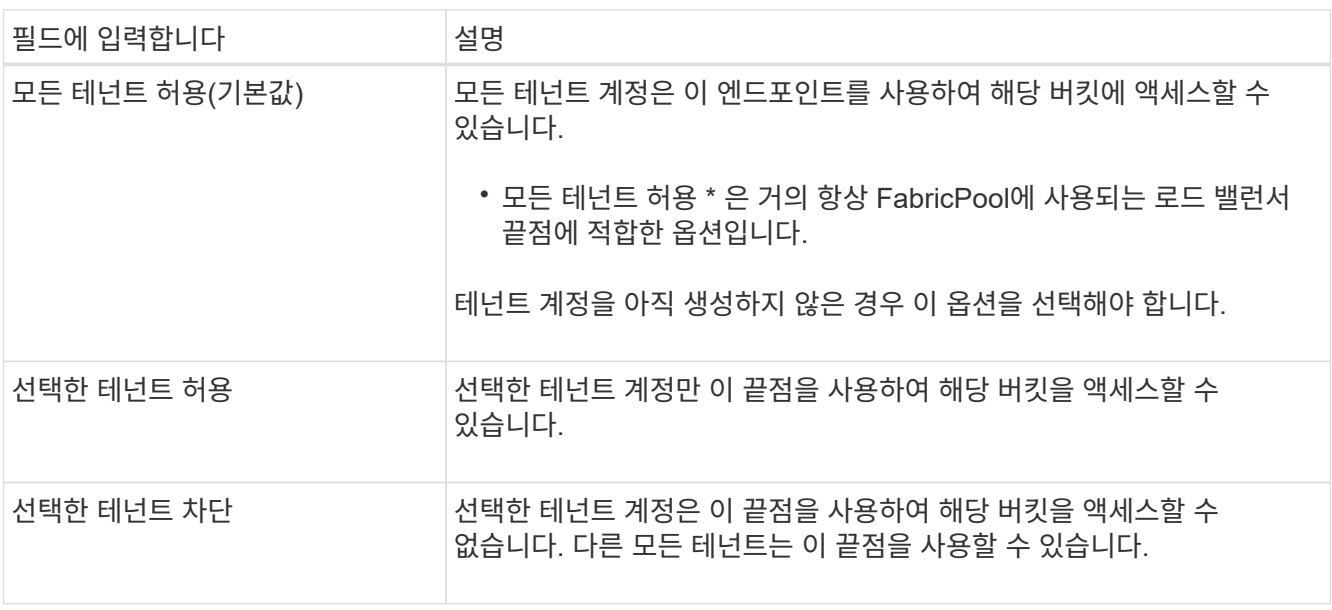

6. 인증서 연결 \* 단계에서 다음 중 하나를 선택합니다.

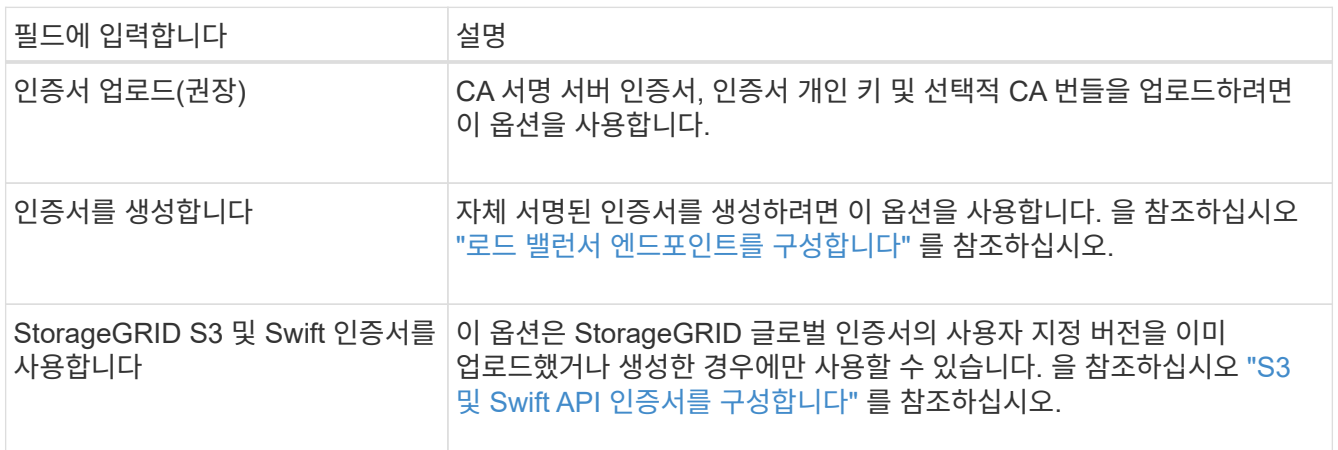

#### 7. Create \* 를 선택합니다.

 $(i)$ 

끝점 인증서 변경 내용을 모든 노드에 적용하는 데 최대 15분이 걸릴 수 있습니다.

### <span id="page-5-0"></span>**FabricPool**에 대한 테넌트 계정을 생성합니다

FabricPool용 그리드 관리자에서 테넌트 계정을 만들어야 합니다.

테넌트 계정을 사용하면 클라이언트 애플리케이션이 StorageGRID에 객체를 저장하고 검색할 수 있습니다. 각 테넌트

계정에는 고유한 계정 ID, 인증된 그룹 및 사용자, 버킷 및 객체가 있습니다.

이 작업에 대한 자세한 내용은 을 참조하십시오 ["](https://docs.netapp.com/ko-kr/storagegrid-117/admin/creating-tenant-account.html)[테넌](https://docs.netapp.com/ko-kr/storagegrid-117/admin/creating-tenant-account.html)트 [계정을](https://docs.netapp.com/ko-kr/storagegrid-117/admin/creating-tenant-account.html) [생성합니다](https://docs.netapp.com/ko-kr/storagegrid-117/admin/creating-tenant-account.html)[".](https://docs.netapp.com/ko-kr/storagegrid-117/admin/creating-tenant-account.html) FabricPool 설정 마법사를 사용하여 이 작업을 완료하려면 로 이동합니다 ["FabricPool](https://docs.netapp.com/ko-kr/storagegrid-117/fabricpool/use-fabricpool-setup-wizard-steps.html) [설정](https://docs.netapp.com/ko-kr/storagegrid-117/fabricpool/use-fabricpool-setup-wizard-steps.html) [마법사를](https://docs.netapp.com/ko-kr/storagegrid-117/fabricpool/use-fabricpool-setup-wizard-steps.html) [액세스하고](https://docs.netapp.com/ko-kr/storagegrid-117/fabricpool/use-fabricpool-setup-wizard-steps.html) [완료합니다](https://docs.netapp.com/ko-kr/storagegrid-117/fabricpool/use-fabricpool-setup-wizard-steps.html)[".](https://docs.netapp.com/ko-kr/storagegrid-117/fabricpool/use-fabricpool-setup-wizard-steps.html)

시작하기 전에

- 를 사용하여 그리드 관리자에 로그인했습니다 ["](https://docs.netapp.com/ko-kr/storagegrid-117/admin/web-browser-requirements.html)[지원되는](https://docs.netapp.com/ko-kr/storagegrid-117/admin/web-browser-requirements.html) [웹](https://docs.netapp.com/ko-kr/storagegrid-117/admin/web-browser-requirements.html) [브라우저](https://docs.netapp.com/ko-kr/storagegrid-117/admin/web-browser-requirements.html)[".](https://docs.netapp.com/ko-kr/storagegrid-117/admin/web-browser-requirements.html)
- 특정 액세스 권한이 있습니다.

#### 단계

- 1. Tenants \* 를 선택합니다.
- 2. Create \* 를 선택합니다.
- 3. 세부 정보 입력 단계에 대해 다음 정보를 입력합니다.

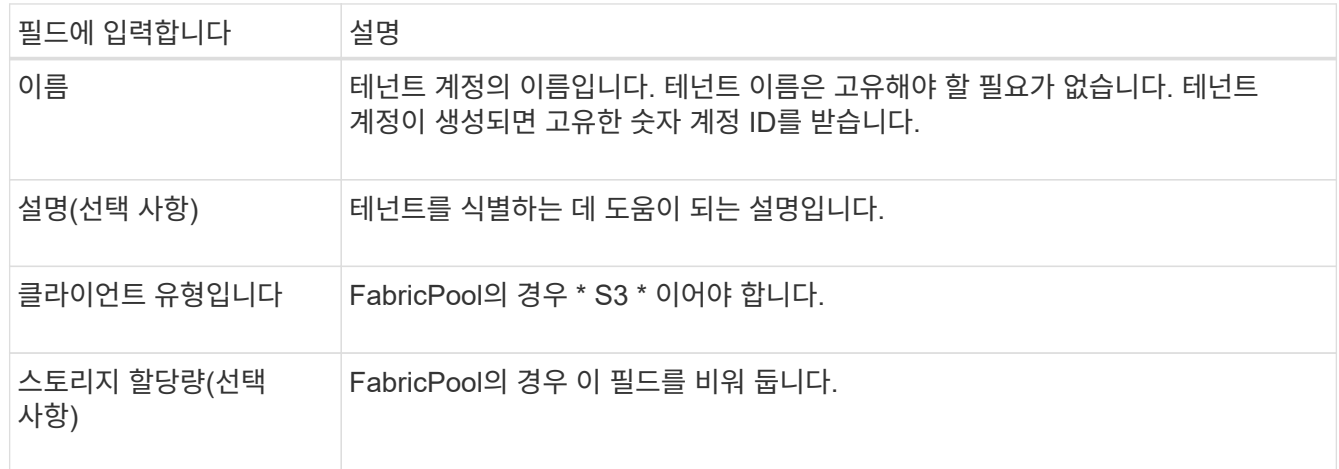

- 4. 권한 선택 단계의 경우:
	- a. 플랫폼 서비스 허용 \* 을 선택하지 마십시오.

FabricPool 테넌트는 일반적으로 CloudMirror 복제와 같은 플랫폼 서비스를 사용할 필요가 없습니다.

- b. 필요에 따라 \* 고유 ID 소스 사용 \* 을 선택합니다.
- c. S3 선택 허용 \* 을 선택하지 마십시오.

FabricPool 테넌트는 일반적으로 S3 Select를 사용할 필요가 없습니다.

- d. 선택적으로 \* 그리드 페더레이션 연결 사용 \* 을 선택하여 테넌트가 를 사용할 수 있도록 합니다 ["](https://docs.netapp.com/ko-kr/storagegrid-117/admin/grid-federation-overview.html)[그리드](https://docs.netapp.com/ko-kr/storagegrid-117/admin/grid-federation-overview.html) 페[더레](https://docs.netapp.com/ko-kr/storagegrid-117/admin/grid-federation-overview.html)이션 [연결](https://docs.netapp.com/ko-kr/storagegrid-117/admin/grid-federation-overview.html)["](https://docs.netapp.com/ko-kr/storagegrid-117/admin/grid-federation-overview.html) 계정 클론 및 교차 그리드 복제의 경우. 그런 다음 사용할 그리드 페더레이션 연결을 선택합니다.
- 5. 루트 액세스 정의 단계에 대해 StorageGRID 시스템에서 사용 여부에 따라 테넌트 계정에 대한 초기 루트 액세스 권한을 가질 사용자를 지정합니다 ["ID](https://docs.netapp.com/ko-kr/storagegrid-117/admin/using-identity-federation.html) [제](https://docs.netapp.com/ko-kr/storagegrid-117/admin/using-identity-federation.html)휴["](https://docs.netapp.com/ko-kr/storagegrid-117/admin/using-identity-federation.html), ["SSO\(Single Sign-On\)"](https://docs.netapp.com/ko-kr/storagegrid-117/admin/configuring-sso.html)또는 둘 다 가능합니다.

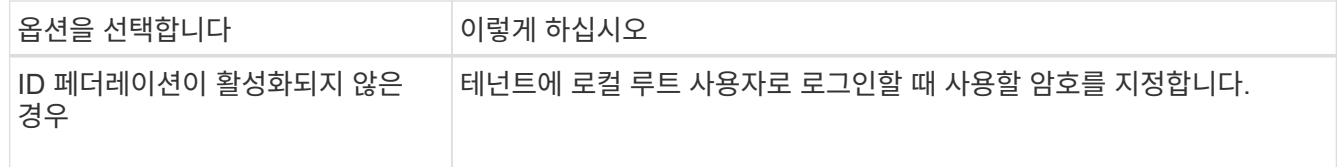

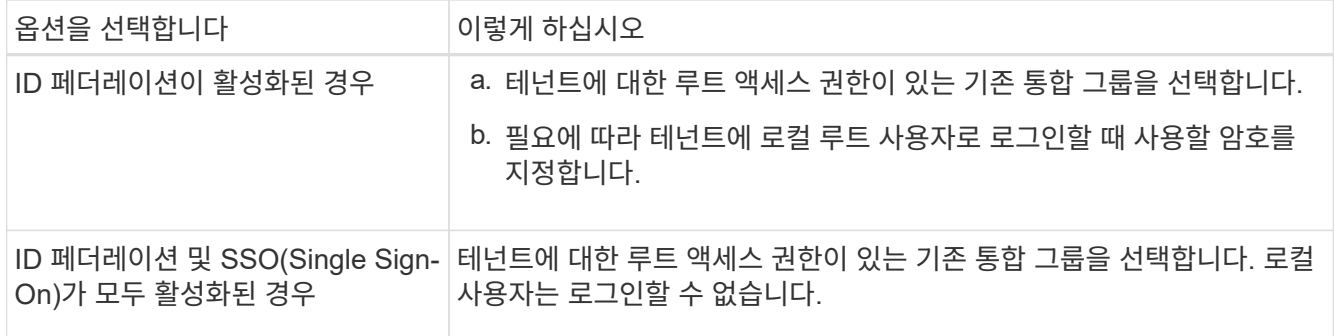

6. 테넌트 생성 \* 을 선택합니다.

### <span id="page-7-0"></span>**S3** 버킷을 생성하고 접근 키를 얻습니다

FabricPool 워크로드에 StorageGRID를 사용하기 전에 FabricPool 데이터용 S3 버킷을 생성해야 합니다. 또한 FabricPool에 사용할 테넌트 계정에 대한 액세스 키와 비밀 액세스 키를 얻어야 합니다.

이 작업에 대한 자세한 내용은 을 참조하십시오 ["S3](https://docs.netapp.com/ko-kr/storagegrid-117/tenant/creating-s3-bucket.html) [버킷](https://docs.netapp.com/ko-kr/storagegrid-117/tenant/creating-s3-bucket.html)을 [생성합니다](https://docs.netapp.com/ko-kr/storagegrid-117/tenant/creating-s3-bucket.html)["](https://docs.netapp.com/ko-kr/storagegrid-117/tenant/creating-s3-bucket.html) 및 ["](https://docs.netapp.com/ko-kr/storagegrid-117/tenant/creating-your-own-s3-access-keys.html)자[체](https://docs.netapp.com/ko-kr/storagegrid-117/tenant/creating-your-own-s3-access-keys.html) [S3](https://docs.netapp.com/ko-kr/storagegrid-117/tenant/creating-your-own-s3-access-keys.html) [액세스](https://docs.netapp.com/ko-kr/storagegrid-117/tenant/creating-your-own-s3-access-keys.html) [키](https://docs.netapp.com/ko-kr/storagegrid-117/tenant/creating-your-own-s3-access-keys.html)[를](https://docs.netapp.com/ko-kr/storagegrid-117/tenant/creating-your-own-s3-access-keys.html) [생성합니다](https://docs.netapp.com/ko-kr/storagegrid-117/tenant/creating-your-own-s3-access-keys.html)[".](https://docs.netapp.com/ko-kr/storagegrid-117/tenant/creating-your-own-s3-access-keys.html) FabricPool 설정 마법사를 사용하여 이 작업을 완료하려면 로 이동합니다 ["FabricPool](https://docs.netapp.com/ko-kr/storagegrid-117/fabricpool/use-fabricpool-setup-wizard-steps.html) [설정](https://docs.netapp.com/ko-kr/storagegrid-117/fabricpool/use-fabricpool-setup-wizard-steps.html) [마법사를](https://docs.netapp.com/ko-kr/storagegrid-117/fabricpool/use-fabricpool-setup-wizard-steps.html) [액세스하고](https://docs.netapp.com/ko-kr/storagegrid-117/fabricpool/use-fabricpool-setup-wizard-steps.html) [완료합니다](https://docs.netapp.com/ko-kr/storagegrid-117/fabricpool/use-fabricpool-setup-wizard-steps.html)["](https://docs.netapp.com/ko-kr/storagegrid-117/fabricpool/use-fabricpool-setup-wizard-steps.html).

시작하기 전에

- FabricPool 사용을 위해 테넌트 계정을 만들었습니다.
- 테넌트 계정에 대한 루트 액세스 권한이 있습니다.

#### 단계

1. 테넌트 관리자에 로그인합니다.

다음 중 하나를 수행할 수 있습니다.

- Grid Manager의 Tenant Accounts 페이지에서 테넌트의 \* Sign In \* 링크를 선택하고 자격 증명을 입력합니다.
- 웹 브라우저에 테넌트 계정의 URL을 입력하고 자격 증명을 입력합니다.
- 2. FabricPool 데이터용 S3 버킷을 생성합니다.

사용하려는 각 ONTAP 클러스터에 대해 고유한 버킷을 생성해야 합니다.

- a. 대시보드에서 \* 버킷 보기 \* 를 선택하거나 \* 스토리지(S3) \* > \* 버킷 \* 을 선택합니다.
- b. Create bucket \* 을 선택합니다.
- c. FabricPool에 사용할 StorageGRID 버킷의 이름을 입력합니다. 예를 들면, 다음과 같습니다. fabricpoolbucket.

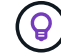

버킷을 생성한 후에는 버킷 이름을 변경할 수 없습니다.

d. 이 버킷의 영역을 선택합니다.

기본적으로 모든 버킷은 에서 생성됩니다 us-east-1 지역:

- e. Continue \* 를 선택합니다.
- f. Create bucket \* 을 선택합니다.

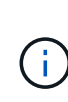

FabricPool 버킷에 대해 \* 개체 버전 관리 사용 \* 을 선택하지 마십시오. 마찬가지로, FabricPool 버킷을 편집하여 \* 사용 가능 \* 또는 기본값이 아닌 정합성 보장 레벨을 사용하지 마십시오. FabricPool 버킷의 권장 버킷 정합성 수준은 새 버킷의 기본 설정인 \* 읽기 후 새 쓰기 \* 입니다.

- 3. 액세스 키와 비밀 액세스 키를 생성합니다.
	- a. 스토리지(S3) \* > \* 내 액세스 키 \* 를 선택합니다.
	- b. Create key \* 를 선택합니다.
	- c. Create access key \* 를 선택합니다.
	- d. 액세스 키 ID와 비밀 액세스 키를 안전한 위치에 복사하거나 \* Download.csv \* 를 선택하여 액세스 키 ID와 비밀 액세스 키가 포함된 스프레드시트 파일을 저장합니다.

StorageGRID를 FabricPool 클라우드 계층으로 구성할 때 ONTAP에 이러한 값을 입력합니다.

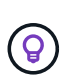

나중에 StorageGRID에서 새 액세스 키와 비밀 액세스 키를 생성하는 경우 StorageGRID에서 이전 값을 삭제하기 전에 새 키를 ONTAP에 입력합니다. 그렇지 않으면 ONTAP에서 일시적으로 StorageGRID에 액세스하지 못할 수 있습니다.

### <span id="page-8-0"></span>**FabricPool** 데이터에 대한 **ILM**을 구성합니다

이 간단한 예제 정책을 자신의 ILM 규칙 및 정책의 시작 지점으로 사용할 수 있습니다.

이 예제에서는 콜로라도주 덴버의 단일 데이터 센터에 4개의 스토리지 노드가 있는 StorageGRID 시스템에 대한 ILM 규칙 및 ILM 정책을 디자인한다고 가정합니다. 이 예제의 FabricPool 데이터는 이라는 이름의 버킷을 사용합니다 fabricpool-bucket.

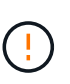

다음 ILM 규칙 및 정책은 예일 뿐입니다. ILM 규칙을 구성하는 방법은 여러 가지가 있습니다. 새 정책을 활성화하기 전에 제안된 정책을 시뮬레이션하여 콘텐츠가 손실로부터 보호되도록 의도한 대로 동작하는지 확인합니다. 자세한 내용은 을 참조하십시오 ["ILM](https://docs.netapp.com/ko-kr/storagegrid-117/ilm/index.html)[을](https://docs.netapp.com/ko-kr/storagegrid-117/ilm/index.html) [사용하여](https://docs.netapp.com/ko-kr/storagegrid-117/ilm/index.html) [개](https://docs.netapp.com/ko-kr/storagegrid-117/ilm/index.html)체[를](https://docs.netapp.com/ko-kr/storagegrid-117/ilm/index.html) [관리합니다](https://docs.netapp.com/ko-kr/storagegrid-117/ilm/index.html)["](https://docs.netapp.com/ko-kr/storagegrid-117/ilm/index.html).

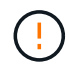

데이터 손실을 방지하려면 FabricPool 클라우드 계층 데이터를 만료 또는 삭제할 ILM 규칙을 사용하지 마십시오. StorageGRID ILM에서 FabricPool 객체가 삭제되지 않도록 보존 기간을 \* Forever \* 로 설정합니다.

시작하기 전에

- 을(를) 검토했습니다 ["FabricPool](https://docs.netapp.com/ko-kr/storagegrid-117/fabricpool/best-practices-ilm.html) [데이터에](https://docs.netapp.com/ko-kr/storagegrid-117/fabricpool/best-practices-ilm.html) [ILM](https://docs.netapp.com/ko-kr/storagegrid-117/fabricpool/best-practices-ilm.html)[을](https://docs.netapp.com/ko-kr/storagegrid-117/fabricpool/best-practices-ilm.html) [사용하는](https://docs.netapp.com/ko-kr/storagegrid-117/fabricpool/best-practices-ilm.html) [모범](https://docs.netapp.com/ko-kr/storagegrid-117/fabricpool/best-practices-ilm.html) [사례](https://docs.netapp.com/ko-kr/storagegrid-117/fabricpool/best-practices-ilm.html)[".](https://docs.netapp.com/ko-kr/storagegrid-117/fabricpool/best-practices-ilm.html)
- 를 사용하여 그리드 관리자에 로그인했습니다 ["](https://docs.netapp.com/ko-kr/storagegrid-117/admin/web-browser-requirements.html)[지원되는](https://docs.netapp.com/ko-kr/storagegrid-117/admin/web-browser-requirements.html) [웹](https://docs.netapp.com/ko-kr/storagegrid-117/admin/web-browser-requirements.html) [브라우저](https://docs.netapp.com/ko-kr/storagegrid-117/admin/web-browser-requirements.html)[".](https://docs.netapp.com/ko-kr/storagegrid-117/admin/web-browser-requirements.html)
- ILM 또는 루트 액세스 권한이 있습니다.
- 이전 StorageGRID 버전에서 StorageGRID 11.7로 업그레이드한 경우 사용할 스토리지 풀을 구성했습니다.

일반적으로 각 StorageGRID 사이트에 대해 스토리지 풀을 생성해야 합니다.

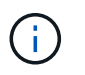

이 필수 구성 요소는 새 StorageGRID 11.7 설치에는 적용되지 않습니다. 새 그리드에 StorageGRID 11.7을 설치하면 각 사이트에 대해 스토리지 풀이 자동으로 생성됩니다.

단계

1. 의 데이터에만 적용되는 ILM 규칙을 만듭니다 fabricpool-bucket. 이 예제 규칙은 삭제 코딩 복사본을 만듭니다.

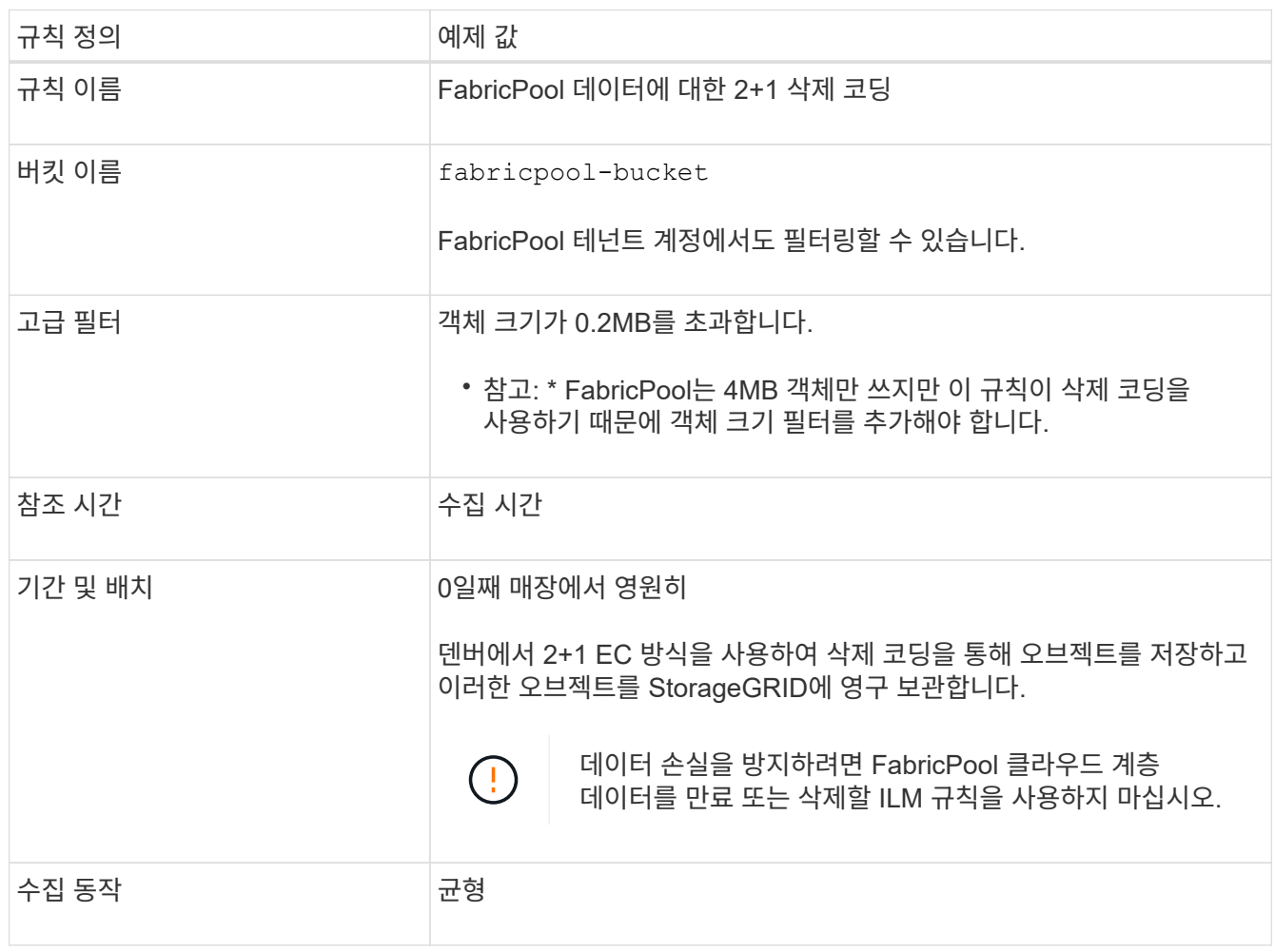

2. 첫 번째 규칙과 일치하지 않는 개체의 복제된 복사본 2개를 생성하는 기본 ILM 규칙을 생성합니다. 기본 필터 (테넌트 계정 또는 버킷 이름) 또는 고급 필터를 선택하지 마십시오.

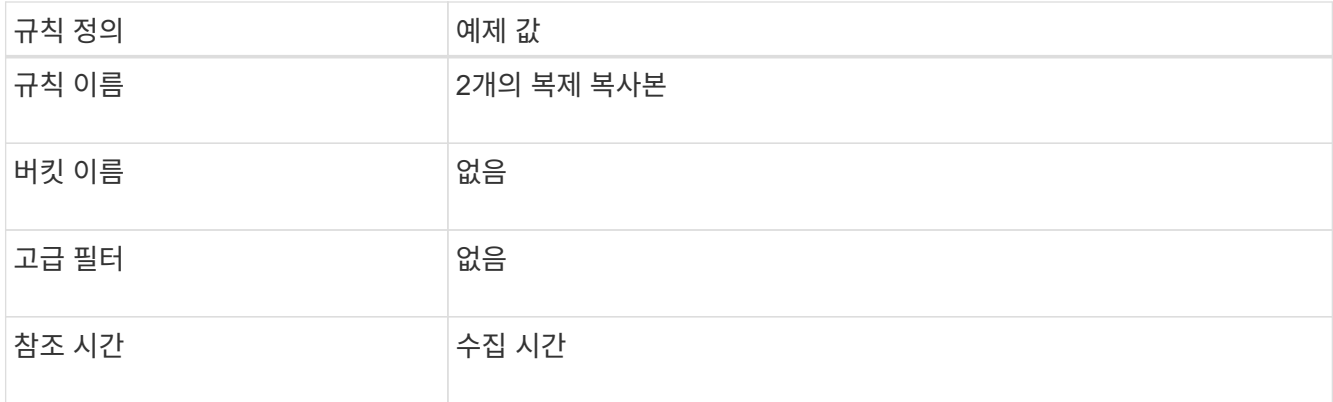

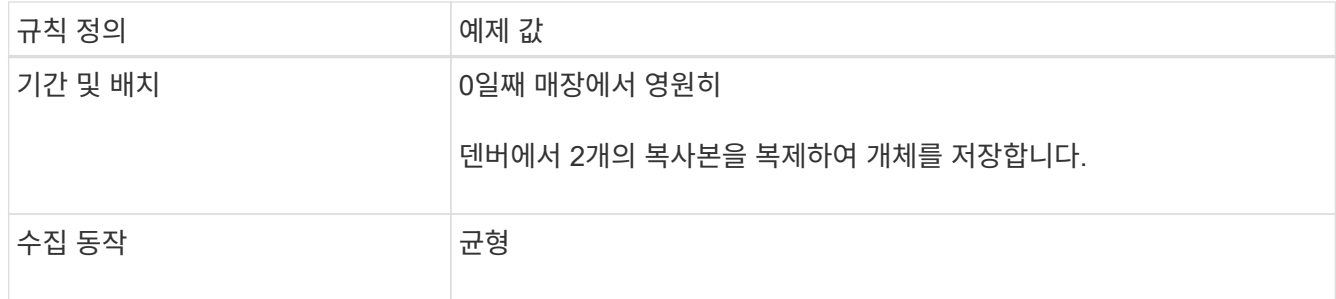

- 3. 제안된 ILM 정책을 생성하고 두 규칙을 선택합니다. 복제 규칙에서는 필터를 사용하지 않으므로 정책의 기본( 마지막) 규칙일 수 있습니다.
- 4. 테스트 오브젝트를 그리드에 수집.
- 5. 테스트 개체를 사용하여 정책을 시뮬레이션하여 동작을 확인합니다.
- 6. 정책을 활성화합니다.

이 정책이 활성화되면 StorageGRID는 다음과 같이 오브젝트 데이터를 배치합니다.

- 데이터는 의 FabricPool에서 계층화합니다 fabricpool-bucket 2+1 삭제 코딩 체계를 사용하여 삭제 코딩됩니다. 데이터 조각 2개와 패리티 조각 1개가 서로 다른 스토리지 노드 3개에 배치됩니다.
- 다른 모든 버킷의 모든 객체가 복제됩니다. 두 개의 복제본이 생성되고 두 개의 서로 다른 스토리지 노드에 배치됩니다.
- 복사본은 StorageGRID에서 영구적으로 유지됩니다. StorageGRID ILM은 이러한 개체를 삭제하지 않습니다.

### <span id="page-10-0"></span>**FabricPool**에 대한 트래픽 분류 정책을 생성합니다

FabricPool 워크로드에 대한 서비스 품질을 최적화하기 위해 StorageGRID 트래픽 분류 정책을 선택적으로 설계할 수 있습니다.

이 작업에 대한 자세한 내용은 을 참조하십시오 ["](https://docs.netapp.com/ko-kr/storagegrid-117/admin/managing-traffic-classification-policies.html)[트래](https://docs.netapp.com/ko-kr/storagegrid-117/admin/managing-traffic-classification-policies.html)픽 [분류](https://docs.netapp.com/ko-kr/storagegrid-117/admin/managing-traffic-classification-policies.html) 정[책](https://docs.netapp.com/ko-kr/storagegrid-117/admin/managing-traffic-classification-policies.html)을 [관리합니다](https://docs.netapp.com/ko-kr/storagegrid-117/admin/managing-traffic-classification-policies.html)[".](https://docs.netapp.com/ko-kr/storagegrid-117/admin/managing-traffic-classification-policies.html) FabricPool 설정 마법사를 사용하여 이 작업을 완료하려면 로 이동합니다 ["FabricPool](https://docs.netapp.com/ko-kr/storagegrid-117/fabricpool/use-fabricpool-setup-wizard-steps.html) [설정](https://docs.netapp.com/ko-kr/storagegrid-117/fabricpool/use-fabricpool-setup-wizard-steps.html) [마법사를](https://docs.netapp.com/ko-kr/storagegrid-117/fabricpool/use-fabricpool-setup-wizard-steps.html) [액세스하고](https://docs.netapp.com/ko-kr/storagegrid-117/fabricpool/use-fabricpool-setup-wizard-steps.html) [완료합니다](https://docs.netapp.com/ko-kr/storagegrid-117/fabricpool/use-fabricpool-setup-wizard-steps.html)["](https://docs.netapp.com/ko-kr/storagegrid-117/fabricpool/use-fabricpool-setup-wizard-steps.html).

#### 시작하기 전에

- 를 사용하여 그리드 관리자에 로그인했습니다 ["](https://docs.netapp.com/ko-kr/storagegrid-117/admin/web-browser-requirements.html)[지원되는](https://docs.netapp.com/ko-kr/storagegrid-117/admin/web-browser-requirements.html) [웹](https://docs.netapp.com/ko-kr/storagegrid-117/admin/web-browser-requirements.html) [브라우저](https://docs.netapp.com/ko-kr/storagegrid-117/admin/web-browser-requirements.html)[".](https://docs.netapp.com/ko-kr/storagegrid-117/admin/web-browser-requirements.html)
- 루트 액세스 권한이 있습니다.

#### 이 작업에 대해

FabricPool에 대한 트래픽 분류 정책을 생성하는 모범 사례는 다음과 같이 워크로드에 따라 달라집니다.

• FabricPool 운영 워크로드 데이터를 StorageGRID에 계층화하려는 경우 FabricPool 워크로드에 대부분의 대역폭이 있는지 확인해야 합니다. 트래픽 분류 정책을 생성하여 다른 모든 워크로드를 제한할 수 있습니다.

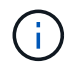

일반적으로 FabricPool 읽기 작업은 쓰기 작업보다 우선 순위를 지정하는 것이 더 중요합니다.

예를 들어, 다른 S3 클라이언트가 이 StorageGRID 시스템을 사용하는 경우 트래픽 분류 정책을 생성해야 합니다. 다른 버킷, 테넌트, IP 서브넷 또는 로드 밸런서 끝점에 대한 네트워크 트래픽을 제한할 수 있습니다.

• 일반적으로 FabricPool 워크로드에 서비스 품질 제한을 적용하지 마십시오. 다른 워크로드만 제한하면 됩니다.

• 다른 워크로드에 대한 제한에는 이러한 워크로드의 동작이 고려되어야 합니다. 또한 그리드 크기 조정 및 기능과 예상되는 활용률에 따라 제한이 달라집니다.

```
단계
```
- 1. 구성 \* > \* 네트워크 \* > \* 트래픽 분류 \* 를 선택합니다.
- 2. Create \* 를 선택합니다.
- 3. 정책의 이름과 설명(선택 사항)을 입력하고 \* Continue \* 를 선택합니다.
- 4. 일치하는 규칙 추가 단계에 대해 하나 이상의 규칙을 추가합니다.
	- a. 규칙 추가 \* 를 선택합니다
	- b. 유형 에서 \* 로드 밸런서 끝점 \* 을 선택하고 FabricPool용으로 생성한 로드 밸런서 끝점을 선택합니다.

FabricPool 테넌트 계정 또는 버킷을 선택할 수도 있습니다.

c. 이 트래픽 정책이 다른 끝점의 트래픽을 제한하도록 하려면 \* 역일치 \* 를 선택합니다.

5. 필요에 따라 규칙에 일치하는 네트워크 트래픽을 제어하기 위해 하나 이상의 제한을 추가합니다.

StorageGRID는 제한을 추가하지 않아도 메트릭을 수집하므로 트래픽 추세를 파악할 수 있습니다.

- a. 제한 추가 \* 를 선택합니다.
- b. 제한할 트래픽 유형과 적용할 제한을 선택합니다.
- 6. Continue \* 를 선택합니다.
- 7. 트래픽 분류 정책을 읽고 검토하십시오. Previous \* (이전 \*) 버튼을 사용하여 돌아가서 필요에 따라 변경합니다. 정책에 만족하면 \* Save and continue \* 를 선택합니다.

작업을 마친 후

 $\left(\begin{smallmatrix} 1\ 1\end{smallmatrix}\right)$ 

["](https://docs.netapp.com/ko-kr/storagegrid-117/admin/viewing-network-traffic-metrics.html)[네트워크](https://docs.netapp.com/ko-kr/storagegrid-117/admin/viewing-network-traffic-metrics.html) [트래](https://docs.netapp.com/ko-kr/storagegrid-117/admin/viewing-network-traffic-metrics.html)[픽](https://docs.netapp.com/ko-kr/storagegrid-117/admin/viewing-network-traffic-metrics.html) 메[트](https://docs.netapp.com/ko-kr/storagegrid-117/admin/viewing-network-traffic-metrics.html)릭을 [확](https://docs.netapp.com/ko-kr/storagegrid-117/admin/viewing-network-traffic-metrics.html)[인합니다](https://docs.netapp.com/ko-kr/storagegrid-117/admin/viewing-network-traffic-metrics.html)["](https://docs.netapp.com/ko-kr/storagegrid-117/admin/viewing-network-traffic-metrics.html) 정책이 예상한 트래픽 제한을 적용하고 있는지 확인합니다.

Copyright © 2024 NetApp, Inc. All Rights Reserved. 미국에서 인쇄됨 본 문서의 어떠한 부분도 저작권 소유자의 사전 서면 승인 없이는 어떠한 형식이나 수단(복사, 녹음, 녹화 또는 전자 검색 시스템에 저장하는 것을 비롯한 그래픽, 전자적 또는 기계적 방법)으로도 복제될 수 없습니다.

NetApp이 저작권을 가진 자료에 있는 소프트웨어에는 아래의 라이센스와 고지사항이 적용됩니다.

본 소프트웨어는 NetApp에 의해 '있는 그대로' 제공되며 상품성 및 특정 목적에의 적합성에 대한 명시적 또는 묵시적 보증을 포함하여(이에 제한되지 않음) 어떠한 보증도 하지 않습니다. NetApp은 대체품 또는 대체 서비스의 조달, 사용 불능, 데이터 손실, 이익 손실, 영업 중단을 포함하여(이에 국한되지 않음), 이 소프트웨어의 사용으로 인해 발생하는 모든 직접 및 간접 손해, 우발적 손해, 특별 손해, 징벌적 손해, 결과적 손해의 발생에 대하여 그 발생 이유, 책임론, 계약 여부, 엄격한 책임, 불법 행위(과실 또는 그렇지 않은 경우)와 관계없이 어떠한 책임도 지지 않으며, 이와 같은 손실의 발생 가능성이 통지되었다 하더라도 마찬가지입니다.

NetApp은 본 문서에 설명된 제품을 언제든지 예고 없이 변경할 권리를 보유합니다. NetApp은 NetApp의 명시적인 서면 동의를 받은 경우를 제외하고 본 문서에 설명된 제품을 사용하여 발생하는 어떠한 문제에도 책임을 지지 않습니다. 본 제품의 사용 또는 구매의 경우 NetApp에서는 어떠한 특허권, 상표권 또는 기타 지적 재산권이 적용되는 라이센스도 제공하지 않습니다.

본 설명서에 설명된 제품은 하나 이상의 미국 특허, 해외 특허 또는 출원 중인 특허로 보호됩니다.

제한적 권리 표시: 정부에 의한 사용, 복제 또는 공개에는 DFARS 252.227-7013(2014년 2월) 및 FAR 52.227- 19(2007년 12월)의 기술 데이터-비상업적 품목에 대한 권리(Rights in Technical Data -Noncommercial Items) 조항의 하위 조항 (b)(3)에 설명된 제한사항이 적용됩니다.

여기에 포함된 데이터는 상업용 제품 및/또는 상업용 서비스(FAR 2.101에 정의)에 해당하며 NetApp, Inc.의 독점 자산입니다. 본 계약에 따라 제공되는 모든 NetApp 기술 데이터 및 컴퓨터 소프트웨어는 본질적으로 상업용이며 개인 비용만으로 개발되었습니다. 미국 정부는 데이터가 제공된 미국 계약과 관련하여 해당 계약을 지원하는 데에만 데이터에 대한 전 세계적으로 비독점적이고 양도할 수 없으며 재사용이 불가능하며 취소 불가능한 라이센스를 제한적으로 가집니다. 여기에 제공된 경우를 제외하고 NetApp, Inc.의 사전 서면 승인 없이는 이 데이터를 사용, 공개, 재생산, 수정, 수행 또는 표시할 수 없습니다. 미국 국방부에 대한 정부 라이센스는 DFARS 조항 252.227-7015(b)(2014년 2월)에 명시된 권한으로 제한됩니다.

#### 상표 정보

NETAPP, NETAPP 로고 및 <http://www.netapp.com/TM>에 나열된 마크는 NetApp, Inc.의 상표입니다. 기타 회사 및 제품 이름은 해당 소유자의 상표일 수 있습니다.